# Maximizing and Managing Your SAS® Job Run Capabilities When Using Enterprise Guide® or Standalone PC SAS®

LeRoy Bessler PhD
Bessler Consulting and Research
Strong Smart Systems™
Le\_Roy\_Bessler@wi.rr.com

# Focus - Enterprise Guide PC SAS:

- Same Functions
- Different Environment

# How To Get More Out Of Enterprise Guide I.e., how to get around its limitations

# Agenda

- Why EGbatch was developed
- · Accessory tools purpose & demo
- EGbatch Demo of seven test cases
- Closing
- See paper for references about EG user/usage monitors

# All Code in the Paper for Macros

- EGbatch
- TerminateProcess
- ShowMyProcessID
- DisplayAllMySASprocesses

# Why EGbatch was developed

- Why is my program taking so long?
- I would like to see my SAS log
- I won't see my log or my in-Enterprise-Guide report until all processing is complete
- I need to shutdown my laptop but my program is still running
- My PC or my EG Session froze up, and I had to reboot or kill the EG session

# Why EGbatch was developed Compelling business case:

- Assurant Health announced new policy: shut down your laptop at end of business day, and lock it in your desk.
- Many users had long-running programs that they wanted or NEEDED to run overnight.

### How EGbatch Works

- It runs your program disconnected from EG
- Your SAS log is written to disk
- Any reports or other final output you create must be defined in your program to go to permanent disk.
- This environment is analogous to running a program via the Windows Task Scheduler or an automated scheduler such as AUTOSYS.

### The EGbatch User

- To develop the program that will work as required when submitted with EGbatch, you need to be a SAS programmer, not just a point-and-click user of EG
- Caution: I have not experimented with filing off the code created by EG point-and-click, and modifying it to make it EGbatch-ready
- Might need to add some things
- Might need to extract some extra EG paraphernalia needed only by EG

### Why TerminateProcess was developed

- EG won't respond to my request for termination
- I don't want to try to get SAS Administrator to do it for me
- Even if I ask, I can't expect instant action

## Need know SAS Process ID (PID)

- TerminateProcess macro needs it
- Run ShowProcessID at start of EG
- Your EG Process ID is not that of the program you submit from EG
- You need to be able to distinguish your program's PID from EG's PID if you decide to terminate the program
- Run DisplayAllMySASprocesses to see all of yours (EG's PID will be among them)

#### Using the ShowProcessID Macro

```
In the Code Window,
submit this statement:
%ShowProcessID;
Look in the Log Window for feedback.
You will get a message of this form:
Process ID for this SAS Enterprise
Guide session or SAS batch job is 6212
```

#### Using %DisplayAllMySASprocesses

In the Code Window, submit this:

```
%DisplayAllMySASprocesses;
Look in the Log Window for feedback.
You will get a message of this form
(I have removed several columns):
Image Name PID Mem Usage CPU Time Window Title
```

sas.exe 13600 59,864 K 0:00:04 Batch SAS

sas.exe 8060 44,668 K 0:00:00 Batch SAS

#### From %DisplayAllMySASprocesses

```
"Batch SAS" means it's an EG session.
For PC SAS, the Window Title is different.
Columns not shown above are:
Session Name - mine said "Console"
Session# - mine were all 1
Status - mine were all "Running"
User Name - my Windows user name
```

#### Using the TerminateProcess Macro

(Must be used in EG session other than the one that submitted the process you want to terminate.)

In the Code Window, submit this statement:
%TerminateProcess(ProcessID=NNNNNN);

Look in the Log Window for feedback.

If your request succeeded, you find this:

SUCCESS: The process with PID 5052 has

been terminated.

#### To Verify Termination

(Must be used in EG session other than the one that submitted the process you wanted to terminate.)

In the Code Window, resubmit:
%DisplayAllMySASprocesses;

You should not find the process.

#### When Using the TerminateProcess Macro

If you try to kill a process that is not yours, you will get this message (where ABCDEFGH will be your user ID): Process ID NNNNNN is not for User ID ABCDEFGH and will not be killed.

If you try to kill a non-existent process, you will get this message:

Process ID NNNNNN was not found.

```
%EGbatch(exe=
,CodeFolder= /* mandatory */
,CodeFile= /* mandatory */
,LogFolder= /* mandatory */
,DefaultRptFolder= /* mandatory */
,RptFolder=
,RptName=
,InfraStructureFolder= /* mandatory */
,FolderForAnomalyHistory= /* mandatory */
,DateTime=NO /* I prefer YES */
,Notify= /* mandatory */
,CCemail=
,BCCemail=
,FROMemail= /* mandatory */
,SupportPerson=
,SUPPORTemail=);
```

```
About EGbatch macro parameter exe

Set as a macro default approp to your site.

For me, it is:

exe=

%str(C:\Program Files\SASHome\SASFoundation\9.4\sas.exe)
```

NOTE: imbedded blank requires %str( ... )

```
About EGbatch RptFolder= & RptName=

Optional, but require references in your application program, as in: ods listing file="&FolderForRpt.\&RptFileName..txt"; where FolderForRpt & RptFileName are programmatically derived at run time from
```

RptFolder & RptName

If you use DateTime=YES, the FINAL report filename will have a datetime suffix, as in: PROCprintOfSASHELPdotCLASS-D20160518T123644

```
About EGbatch macro Support parameters
```

```
Optional, used in End Status Email:
SupportPerson=
SUPPORTemail=
```

You can specify a person,

and optionally omit the email address.

If giving email address, name is mandatory.

NOTE: imbedded blank requires %str(...) as in SupportPerson=&str(LeRoy Bessler)

# SAS Log Is Always Accessible

- You can view the SAS log while your program is running
- Do not try to modify it
- If you use the DateTime=YES option, every time you run the same CodeFile you will get a separate log

# In a multi-step program, any complete report is accessible

 If you use the DateTime=YES option and the RptFolder & RptName options, every time you run the same CodeFile you will get a separate report file

# Minimal Way To Use It

- · Macro source code provided has no defaults
- Revise it to define YOUR defaults
- One default (exe=) must be specific to YOUR
   SAS environment
- With enough defaulted:
   %EGbatch(CodeFile=YourSASprogramName);
- If multiple program libraries (folders), need:
   CodeFolder=PathToFolder

# Monitoring Progress

- When you launch your program, you get a Job Started email
- When your program ends, you get a Job Ended email
- After SAS log for your Job Run is parsed, you get a Job End Status email

### Job End Status Email

- Two possible SUBJECT lines:
  - SAS Process 123 Ended with
     No Unexpected Messages in SAS Log
  - SAS Process 123 Ended with
     Unexpected Messages in SAS Log
- If unexpected messages, you get
  - Count of messages
  - Disk Location of Anomalies Summary Report
- In either case, get disk Location of SAS Log

# Test Case 1. PROC PRINT Runs Perfectly

```
CodeFile (abbreviated)
ods listing
file="&FolderForRpt.\&RptFileName..txt";
title1 "Listing";
title2 "From Program
&FolderForCode.\&CodeFileName";
title3 "Run by Process &sysjobid";
proc print data=sashelp.class; run;
ods listing close;
```

CodeFile=PROCprintRunsPerfectly
The file extension for CodeFile must be .sas

FROMemail=Le\_Roy\_Bessler@wi.rr.com
This email address can be ANY valid email
address that belongs to anyone. Spoofing
could get you in trouble, however.

Note (which I did not investigate yet):
When I used my wife's email address for
FROMemail, but mine for Sender, the inbound
email showed hers as From, with no trace of
Sender. I don't recall function of Sender.

```
%EGbatch(
CodeFolder=D:\!EGbatch\PgmLib
,CodeFile=PROCprintRunsPerfectly
,LogFolder=D:\!EGbatch\LogLib
,DefaultRptFolder=D:\!EGbatch\PrintLib
,RptFolder=D:\!EGbatch\RptLib
,RptName=PROCprintOfSASHELPdotCLASS
,InfraStructureFolder=
               D: \!EGbatch\InfraStructure
,FolderForAnomalyHistory=D:\!EGbatch\AnomHist
,DateTime=YES
,Notify='Bessler@wi.rr.com'
,FROMemail=Le_Roy_Bessler@wi.rr.com
,SupportPerson=%str(LeRoy Bessler)
,SUPPORTemail=Le Roy Bessler@wi.rr.com);
```

#### **Email InBox for Notified Address**

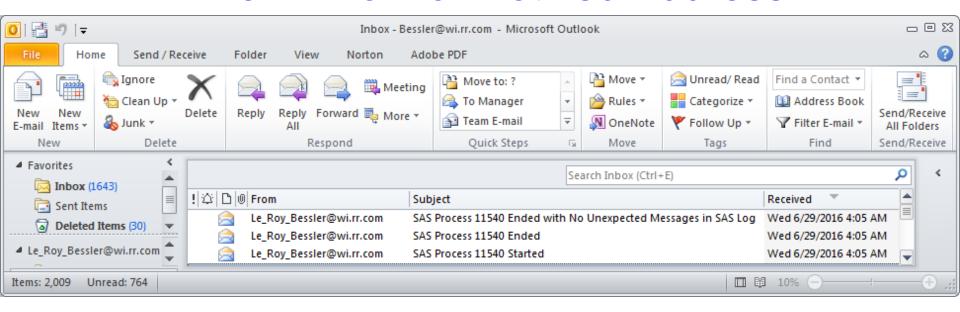

#### **Email InBox for Notified Address**

| 0 <u> </u> 0 | From                     | Subject                                                        | Received              |
|--------------|--------------------------|----------------------------------------------------------------|-----------------------|
|              | Le_Roy_Bessler@wi.rr.com | SAS Process 11540 Ended with No Unexpected Messages in SAS Log | Wed 6/29/2016 4:05 AM |
|              | Le_Roy_Bessler@wi.rr.com | SAS Process 11540 Ended                                        | Wed 6/29/2016 4:05 AM |
|              | Le_Roy_Bessler@wi.rr.com | SAS Process 11540 Started                                      | Wed 6/29/2016 4:05 AM |

#### Started Email

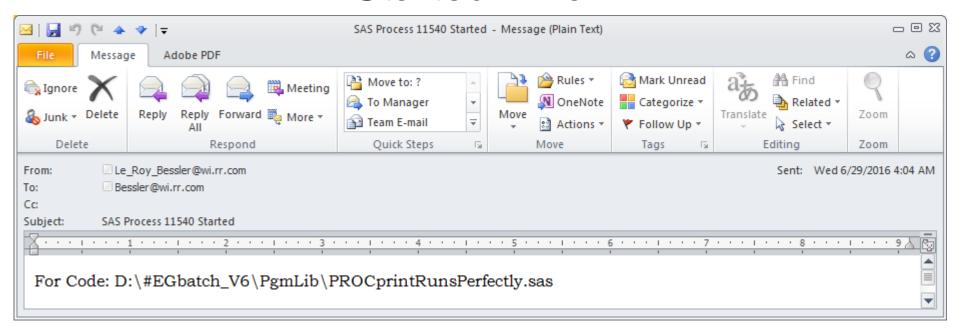

#### **Ended Email**

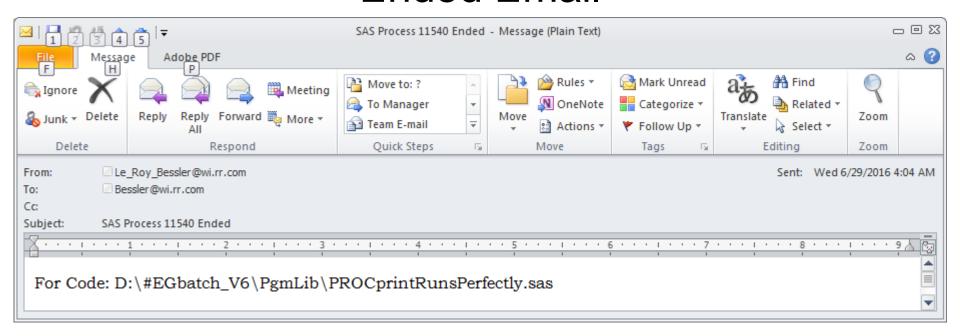

#### **End Status Email**

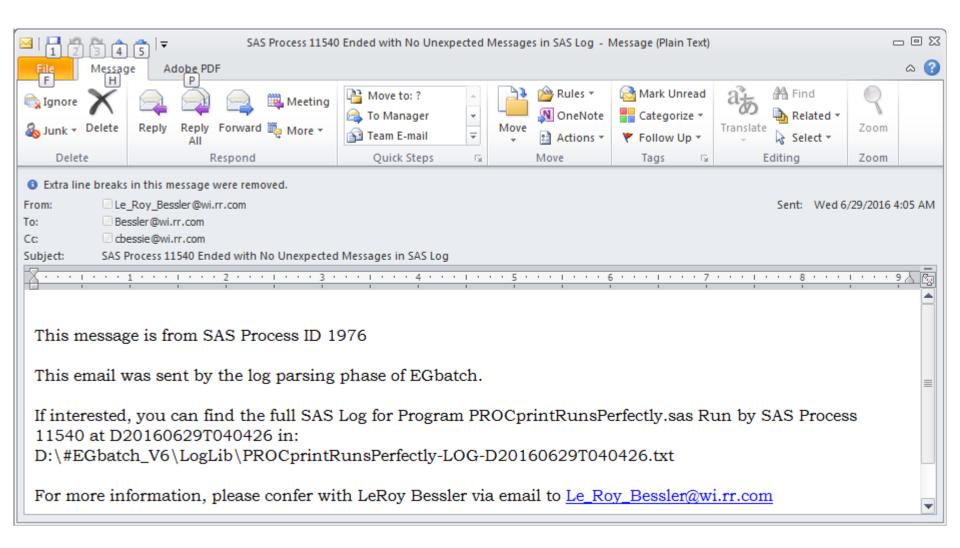

#### **End Status Email**

This message is from SAS Process ID 1976

This email was sent by the log parsing phase of EGbatch.

If interested, you can find the full SAS Log for Program PROCprintRunsPerfectly.sas Run by SAS Process 11540 at D20160629T040426 in:

D:\#EGbatch\_V6\LogLib\PROCprintRunsPerfectly-LOG-D20160629T040426.txt

For more information, please confer with LeRoy Bessler via email to Le\_Roy\_Bessler@wi.rr.com

## Report Result (stored in RptLib folder)

|                                                               |                                  |              |           |               |         | •       |          |  |  |
|---------------------------------------------------------------|----------------------------------|--------------|-----------|---------------|---------|---------|----------|--|--|
| _                                                             | CprintOfSASHEL                   |              | 5-D201606 | 29T040426 - I | Notepad | <u></u> | ۱×       |  |  |
| <u>File</u> <u>E</u> d                                        | it F <u>o</u> rmat <u>V</u> iew  | <u>H</u> elp |           |               |         |         |          |  |  |
| Listi                                                         | ng                               |              |           |               |         |         |          |  |  |
|                                                               |                                  |              |           |               |         |         |          |  |  |
|                                                               | 04:04 Wednesday, June 29, 2016 1 |              |           |               |         |         |          |  |  |
| From Program D:\#EGbatch_V6\PgmLib\PROCprintRunsPerfectly.sas |                                  |              |           |               |         |         |          |  |  |
| Run by Process 11540                                          |                                  |              |           |               |         |         |          |  |  |
| Using OPTIONS nocenter linesize=max pagesize=max              |                                  |              |           |               |         |         |          |  |  |
| This PROC PRINT runs perfectly                                |                                  |              |           |               |         |         |          |  |  |
| Obs                                                           | Name                             | Sex          | Age       | Height        | Weight  |         |          |  |  |
| 1                                                             | Alfred                           | М            | 14        | 69.0          | 112.5   |         |          |  |  |
| 2                                                             | Alice                            | F            | 13        | 56.5          | 84.0    |         |          |  |  |
| 3                                                             | Barbara                          | F            | 13        | 65.3          | 98.0    |         |          |  |  |
| 4                                                             | Carol                            | F            | 14        | 62.8          | 102.5   |         |          |  |  |
| 5                                                             | Henry                            | M            | 14        | 63.5          | 102.5   |         |          |  |  |
| 6                                                             | James                            | M            | 12        | 57.3          | 83.0    |         |          |  |  |
| 7                                                             | Jane                             | F            | 12        | 59.8          | 84.5    |         |          |  |  |
| 8                                                             | Janet                            | F            | 15        | 62.5          | 112.5   |         |          |  |  |
| 9                                                             | Jeffrey                          | M            | 13        | 62.5          | 84.0    |         |          |  |  |
| 10                                                            | John                             | M            | 12        | 59.0          | 99.5    |         |          |  |  |
| 11                                                            | Joyce                            | F            | 11        | 51.3          | 50.5    |         |          |  |  |
| 12                                                            | Judy                             | F            | 14        | 64.3          | 90.0    |         |          |  |  |
| 13                                                            | Louise                           | F            | 12        | 56.3          | 77.0    |         |          |  |  |
| 14                                                            | Mary                             | F            | 15        | 66.5          | 112.0   |         |          |  |  |
| 15                                                            | Philip                           | M            | 16        | 72.0          | 150.0   |         |          |  |  |
| 16                                                            | Robert                           | M            | 12        | 64.8          | 128.0   |         |          |  |  |
| 17                                                            | Ronald                           | M            | 15        | 67.0          | 133.0   |         |          |  |  |
| 18                                                            | Thomas                           | M            | 11        | 57.5          | 85.0    |         |          |  |  |
| 19                                                            | William                          | М            | 15        | 66.5          | 112.0   |         | <b>▼</b> |  |  |

#### Report FileName with DateTime=YES

```
PROCprintOfSASHELPdotCLASS-D20160629T040426 - Notepad
File Edit Format View Help
Listing
                   04:04 Wednesday, June 29, 2016
From Program D:\#EGbatch V6\PgmLib\PROCprintRunsI
Run by Process 11540
Using OPTIONS nocenter linesize=max pagesize=max
This PROC PRINT runs perfectly
```

Obs Name Sex Age Height Weight

## Test Case 2. PROC PRINT Runs With A Bad LABEL Statement

```
CodeFile (abbreviated)
ods listing
file="&FolderForRpt.\&RptFileName..txt";
title1 "Listing";
title2 "From Program
&FolderForCode.\&CodeFileName";
title3 "Run by Process &sysjobid";
proc print data=sashelp.class;
label Gender='Sex'; /* Gender variable
       is not present in SASHELP.CLASS */
run;
ods listing close;
```

#### **Email InBox**

|        | From                     | Subject                                                    | Received              |
|--------|--------------------------|------------------------------------------------------------|-----------------------|
| X      | Le_Roy_Bessler@wi.rr.com | SAS Process 8396 Ended with Unexpected Messages in SAS Log | Wed 6/29/2016 4:23 AM |
| $\sim$ | Le_Roy_Bessler@wi.rr.com | SAS Process 8396 Started                                   | Wed 6/29/2016 4:22 AM |
| $\sim$ | Le_Roy_Bessler@wi.rr.com | SAS Process 8396 Ended                                     | Wed 6/29/2016 4:22 AM |

## End Status Email: Unexpected Messages in SAS Log

## Anomalies Summary: WARNING Message Found

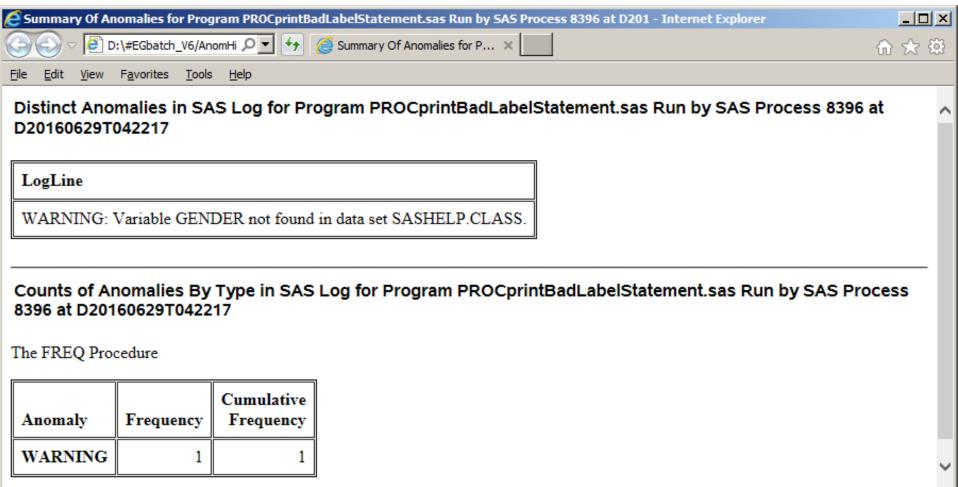

₫ 100% -

Report Result is the same as for Test Case 1

## Test Case 3. PROC PRINT Fails Due To Bad FORMAT Statement

```
CodeFile (abbreviated)
ods listing
file="&FolderForRpt.\&RptFileName..txt";
title1 "Listing";
title2 "From Program
&FolderForCode.\&CodeFileName";
title3 "Run by Process &sysjobid";
proc print data=sashelp.class;
format Sex 1.; /* The Sex variable
                  is character, M or F */
run;
ods listing close;
```

## Email Messages Like Those of Test Case 2

## **Anomalies Summary: ERROR Message Found**

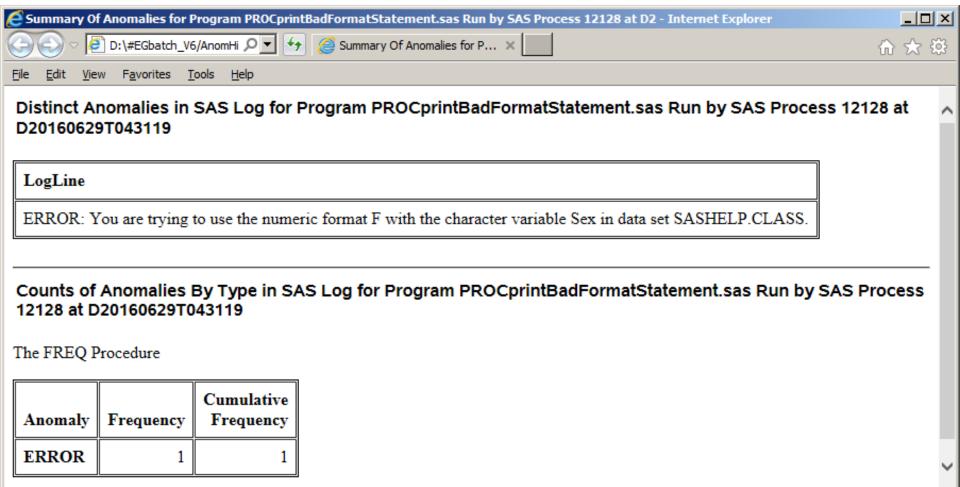

**100%** 

No Report: PROC PRINT failed with ERROR

## Test Case 4. PROC PRINT Fails Due To Bad VAR Statement

```
CodeFile (abbreviated)
ods listing
file="&FolderForRpt.\&RptFileName..txt";
title1 "Listing";
title2 "From Program
&FolderForCode.\&CodeFileName";
title3 "Run by Process &sysjobid";
proc print data=sashelp.class;
var Name Gender Age Height Weight;
/* Sex, not Gender, in SASHELP.CLASS */
run;
ods listing close;
```

## Email Messages Like Those of Test Case 2

## Anomalies Summary: ERROR Message Found

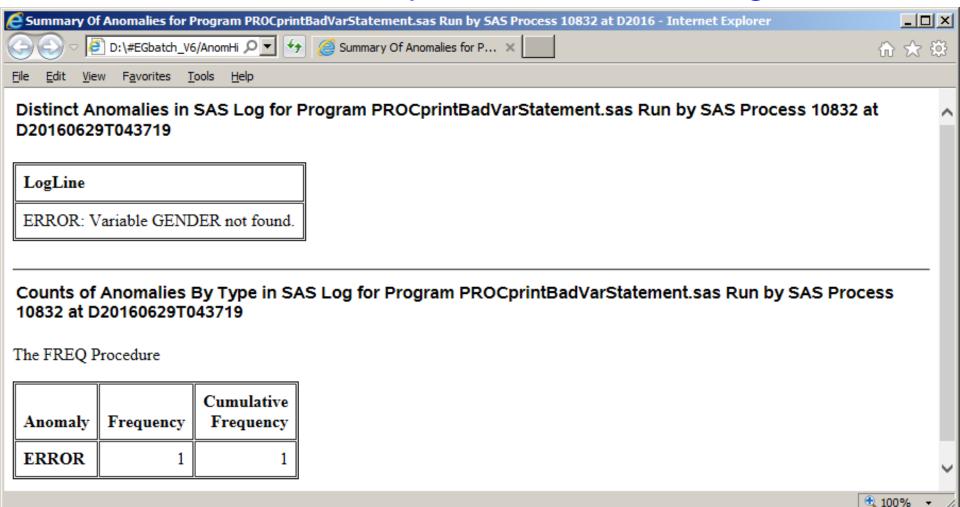

No Report: PROC PRINT failed with ERROR

## Test Case 5. Probably Bad Merge

#### CodeFile - See paper for details

```
/* prepares fake two fake data sets,
each with non-unique keys */
```

```
%EGbatch(
CodeFile=ProbablyBadMerge
< everything else the same as Test Case 1,
  but no RptFolder and no RptName >
);
```

Email Messages Like Those of Test Case 2

## This code produces only a special NOTE, no WARNING, no ERROR

## Anomalies Summary: Special NOTE Found merge non-unique keys in both files is not normal

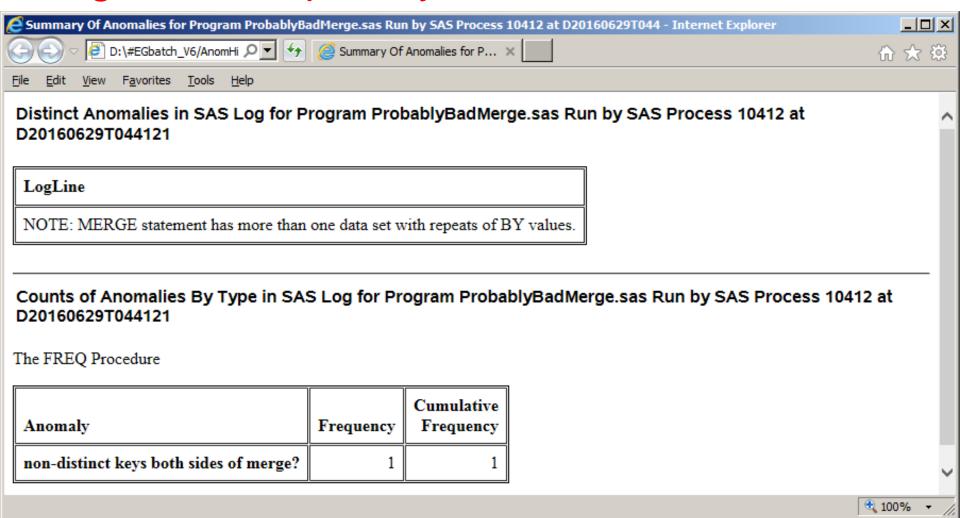

## Next Two Test Cases Could be harmless code leftovers that should have been deleted OR Could be leaving something out due to a typo

# Next Two Test Cases In both cases, an output data set IS created

## Test Case 6. DATA Step with variable uninitialized

```
CodeFile=DATAstepWithVarUninitialized
data work.ClassButExtraVarUninitialized;
set sashelp.class;
label City="Student's City";
/* City not present in SASHELP.CLASS */
run;
```

Email Messages Like Those of Test Case 2

### **Anomalies Summary: Special NOTE Found**

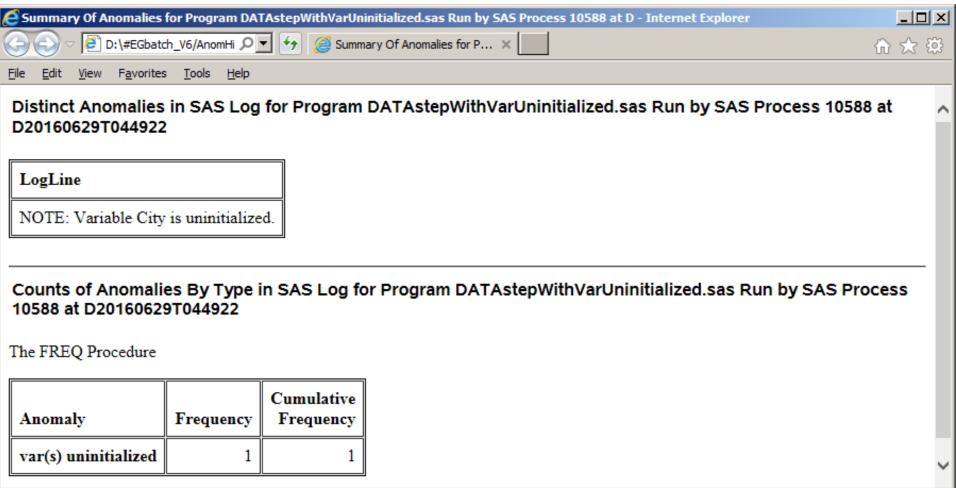

**100%** 

## Test Case 7. DATA Step with variable not referenced

```
CodeFile=DATAstepWithVarNeverReferenced
data work.ClassButNonVarCannotBeKept
  (keep=Name Sex Age Height Weight School);
/* School not present in SASHELP.CLASS */
set sashelp.class;
run;
```

Email Messages Like Those of Test Case 2

### **Anomalies Summary: WARNING Message**

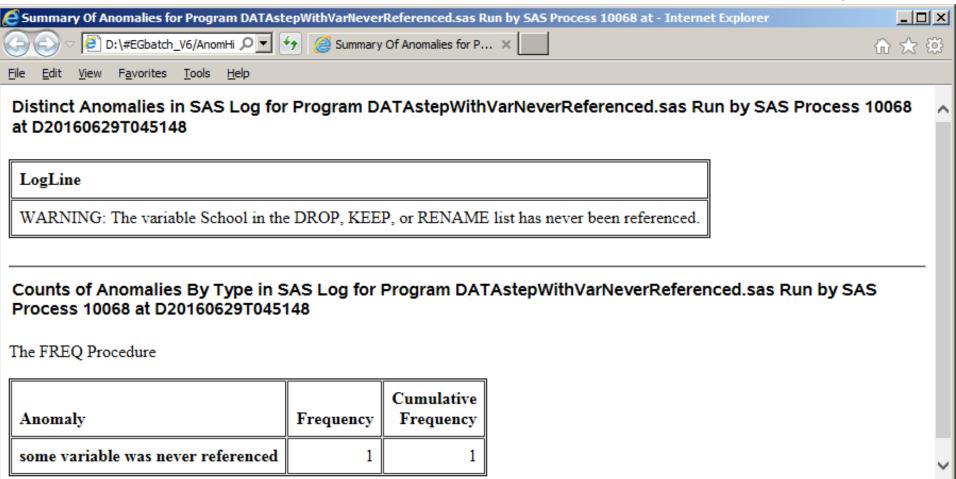

**100%** 

## Anomaly Summary Design

- List of distinct messages
- Count of each message type found
- Use full SAS log saved on disk for deep dive to understand context
- No report to list all of the messages

## Test Case 8. Minimal Assignment of Macro Parameters

```
CodeFile=Hello_SAS_Users
data work.ToPROCprint;
length line $ 6;
line = 'Hello,'; output;
line = 'SAS'; output;
line = 'Users!'; output;
run;
title;
options nocenter nodate nonumber;
proc print data=work.ToPROCprint noobs
label;
label line='Greeting';
run;
```

```
Macro Invocation:
%EGbatch(
CodeFolder=D:\#EGbatch V6\PgmLib
,CodeFile=Hello SAS Users
,LogFolder=D:\#EGbatch_V6\LogLib
,DefaultRptFolder=D:\#EGbatch V6\PrintLib
    /* essential for Test Case 8 */
,InfraStructureFolder=
    D:\#EGbatch V6\InfraStructure
,FolderForAnomalyHistory=
    D:\#EGbatch V6\AnomHist
, Notify='Bessler@wi.rr.com'
,FROMemail=Le Roy Bessler@wi.rr.com
);
```

### Report Result (stored in DefaultRptFolder)

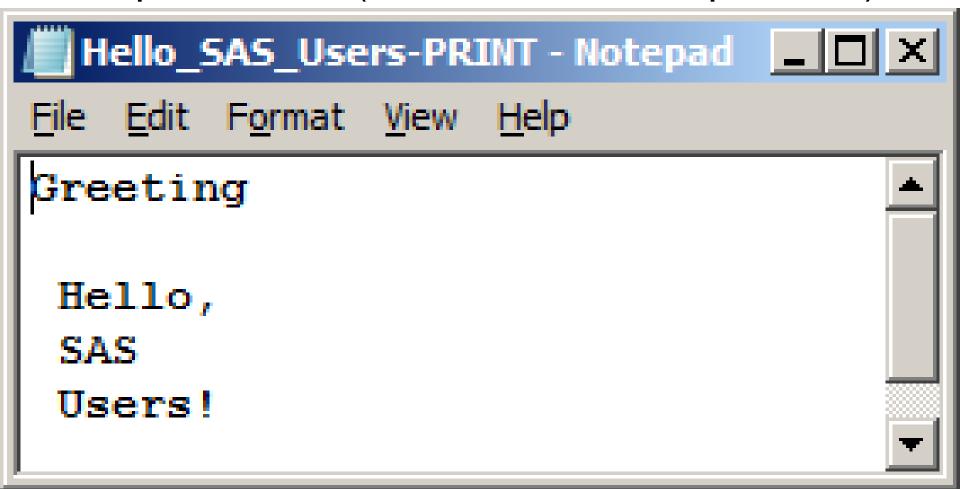

### BAT File Created by EGbatch

```
"C:\Program
Files\SASHome\SASFoundation\9.4\sas.exe"
-sysin
"D:\#EGbatch_V6\InfraStructure\Hello_SAS_User
s-RUN.sas"
-work "C:\Users\Dr LeRoy
Bessler\AppData\Local\Temp\SEG1364\SAS
Temporary Files"
-log "D:\#EGbatch V6\LogLib\Hello SAS Users-
LOG.txt"
-print
"D:\#EGbatch_V6\PrintLib\Hello_SAS_Users-
PRINT.txt"
-unbuflog -nosplash -nologo -icon
EXIT
```

## -unbuflog

- Normally, SAS buffers log content, and does not write lines to disk as soon as possible
- UNBUFLOG says: "Don't buffer the log, write content as soon as you know what it is."
- If you want to monitor program progress by inspecting the log, you want to see the current status
- Log will show start of DATA or PROC step
- Further messages might not appear until END of DATA step or PROC step

## What we saw, What can be

- I built the EGbatch log parser to find
  - -ERROR & WARNING messages
  - -NOTEs that I regard indicative of trouble or useless code left in due to oversight
- You can customize the log parser to capture anything that you regard as important
- You can remove the RptFolder & RptName features if you prefer

## Your questions, comments, and suggestions are always welcome:

LeRoy Bessler PhD
Bessler Consulting and Research
Strong Smart Systems<sup>™</sup>
Visual Data Insights<sup>™</sup>
Mequon, Wisconsin, USA
Le\_Roy\_Bessler@wi.rr.com

Strong Smart Systems is a trademark of LeRoy Bessler PhD.